## **Helpful Hint: Transfer your children's books to powerpoint or google slides**

Madeline McGuire Sheridan Elementary mnoonan2@lps.org

I LOVE using books in my music classroom! You can introduce a song, have ready-made visuals for creative movement, it can be the inspiration to an awesome music program, etc. The possibilities are endless! Last year, I was teaching students in-person while also teaching students on zoom. I learned the hard way that reading booksto students was a lot harder when hybrid teaching, because the kids on zoom couldn't see the pages or the students in-person didn't get to see the pages long enough. I began taking pictures of the book's pages and putting them in google slides so that all students could see. Bonus? The pictures and the words were a lot bigger! Another bonus?I could read the book from anywhere in the room with my handsfree. Even though I am no longer hybrid teaching, I've continued reading children's books to my students using this method.

Another method I've used is going to Youtube and finding a read aloud of the story, taking screenshots of each page, and then putting those into a google slide. When I do this, I make sure that I either own the book or that our school library owns the book. I do this to make sure the author is getting royalties for their work. If the library doesn't have a book and I don't own it, I would first buy it and then take screenshots.

## To take a screenshot:

- 1. Press and hold the 'shift' key on your keyboard
- 2. Then press and hold the 'command' key on your keyboard
- 3. Then click 3 (forfullscreen screenshot) or 4 (you choose what to screenshot) on your keyboard

## Reasons for putting your children's books on powerpoint or google slides:

- 1. The pictures and words are bigger and easier to see
- 2. Remote learners(if you have them this year) can see the books more clearly.
- 3. You can read the book from anywhere in the room with your handsfree.

## Presentation Remote Clicker

I use this to change slides when I'm reading a book on google slides or powerpoint. This is what allows me to go anywhere in the room without having to stay right by my computer to change slides. This is also amazing for any presentation you make; not just the book ones. It also has a laser pointer!

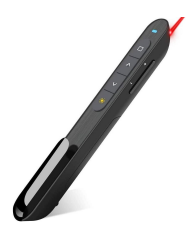

[https://www.amazon.com/DinoFire-Presenter-Hyperlink-PowerPoint-Presentation/dp/B01410YNAM/r](https://www.amazon.com/DinoFire-Presenter-Hyperlink-PowerPoint-Presentation/dp/B01410YNAM/ref=sr_1_3?crid=54R4UXOVN2ZA&dchild=1&keywords=computer+slide+show+clicker&qid=1630275784&sprefix=computer+slide+%2Caps%2C205&sr=8-3) [ef=sr\\_1\\_3?crid=54R4UXOVN2ZA&dchild=1&keywords=computer+slide+show+clicker&qid=1630275784&s](https://www.amazon.com/DinoFire-Presenter-Hyperlink-PowerPoint-Presentation/dp/B01410YNAM/ref=sr_1_3?crid=54R4UXOVN2ZA&dchild=1&keywords=computer+slide+show+clicker&qid=1630275784&sprefix=computer+slide+%2Caps%2C205&sr=8-3) [prefix=computer+slide+%2Caps%2C205&sr=8-3](https://www.amazon.com/DinoFire-Presenter-Hyperlink-PowerPoint-Presentation/dp/B01410YNAM/ref=sr_1_3?crid=54R4UXOVN2ZA&dchild=1&keywords=computer+slide+show+clicker&qid=1630275784&sprefix=computer+slide+%2Caps%2C205&sr=8-3)